# DESTINE Users' Manual

The study was commissioned by Ministry of Foreign Affairs and Trade of Hungary, coordinated by the Hungarian Coordination of the Energy Priority Area of the EU Strategy for the Danube Region.

The Ministry of Foreign Affairs and Trade cannot be held responsible for any future use of the information contained in this document.

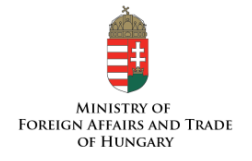

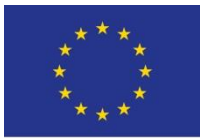

*Project co-funded by European Union funds.*

*This project is supported by the Danube Transnational Programme funded under the European Regional Development Fund and co-funded by Hungary*

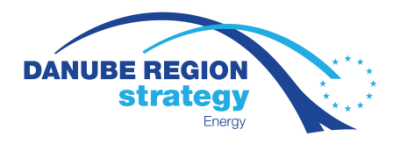

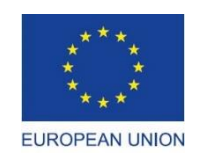

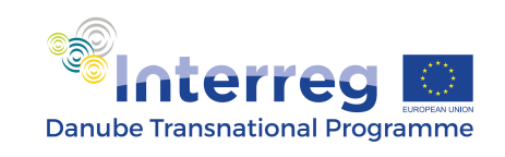

## 1. DESTINE in brief

The aim of the interactive portal **D**anub**E S**us**T**a**IN**able **E**nergy (DESTINE) is to provide up-to-date information (brief thematic descriptions focussed on the EUSDR specialities, policy backgrounds, useful links, important publications, etc.) about the main topics that the EUSDR PA2 "Sustainable" Energy is dealing with in terms of different energy sources, key topics, as well as the main energy sectors (electricity, heating-cooling and transport). Furthermore, it summarizes key strategies and policies related to the EUSDR and various energy topics, informs about different funding possibilities and pools relevant projects. The portal is complemented by an interactive map of some selected key-topics. The portal is available at:<https://destine-life.eu/>

## 2. Thematic modules

The thematic modules are available via the upper- and side bar menus. Once you click on a menu point, some sub-menus become available.

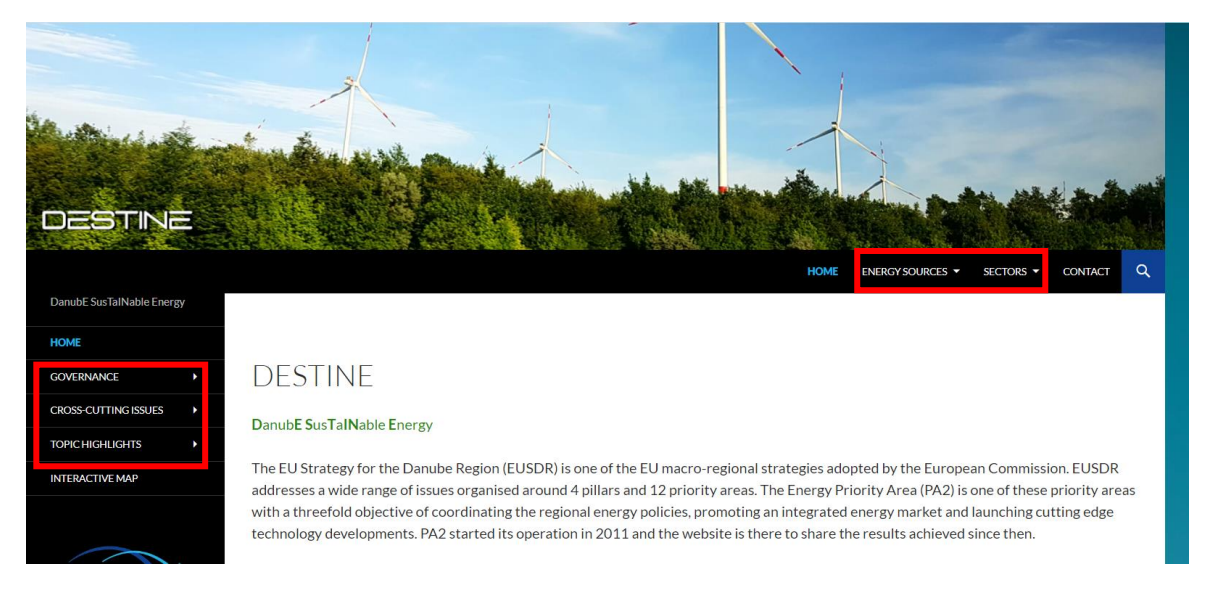

#### The menu structure in the upper bar is the following:

ENERGY SOURCES Alternative Waste Hydrogen Non-renewables Gas Renewables Biomass Solar Geothermal **SECTORS Transport** Heating-cooling Electricity

Each topic is discussed along four short chapters:

- technical description of the given topic
- policy background: links to the relevant policies
- library: links to some outstanding, comprehensive, or up-to-date publications, papers
- useful links: links to topic-relevant other sites (organisations, etc.)

The menu structure in the side bar is the following:

#### GOVERNANCE

EU

Strategies, policies **Statistics** Danube Region Regional profile of the Danube Region Strategy Strategies, policies Country profile Austria Bosnia Herzegovina Bulgaria Croatia Czech Republic Germany Hungary Moldova Montenegro Romania Serbia Slovakia Slovenia Ukraine CROSS-CUTTING ISSUES Financing opportunities Project database TOPIC HIGHLIGHTS Market connectivity Energy storage Energy efficiency Energy poverty

The sub-menus of the side-bar main menus contain relevant information of the given topics.

### 3. Interactive map

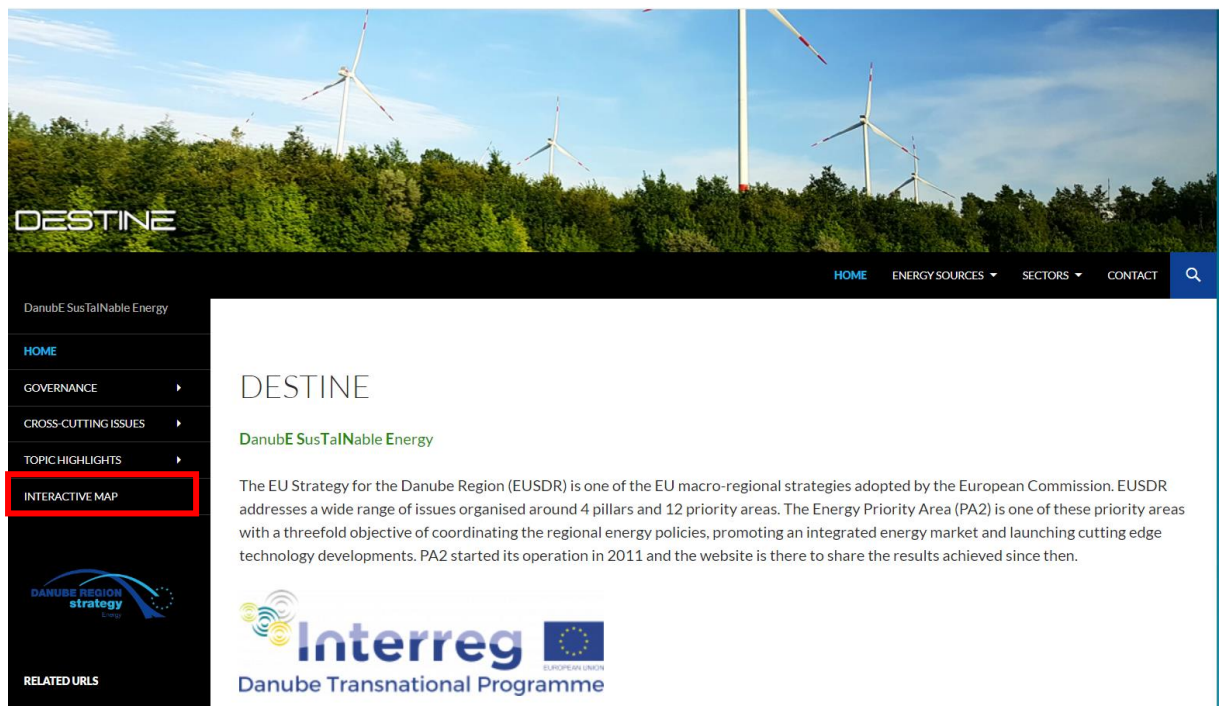

You can reach the interactive web-map service of DESTINE at the bottom of the side-bar menu. Once clicking on it, you are at the following page

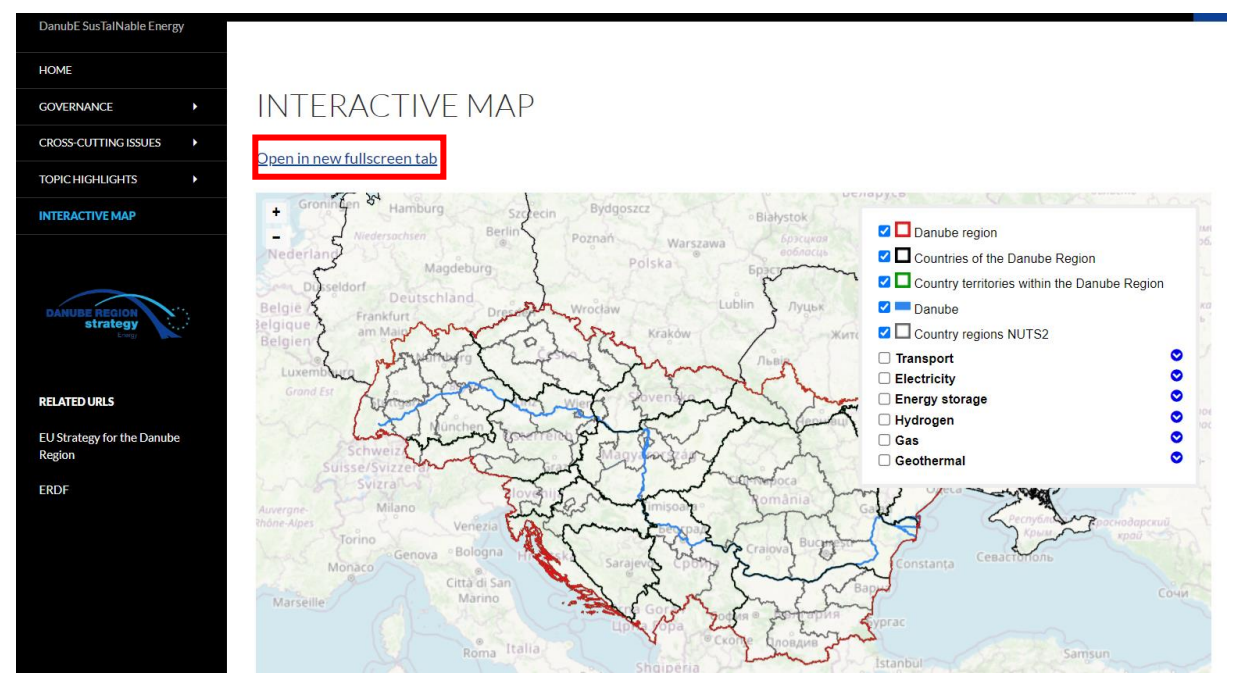

To have a better view, click on "Open in new fullscreen" tab.

The main menu points (different thematic map layers) are on the right side. The opening image shows the geographical borders of the EUSDR, its countries and NUTS2 regions. The different thematic layers are listed on the right side. These are:

- **Transport**
- **Electricity**
- Energy Storage
- Hydrogen
- Gas
- **Geothremal**

To be able to see the technical content of one topic, you click on it.

If you click on "**Transport**", you can see the TENT railway and road network of the region. To be able to see the legend click on the little blue arrow next to the title (green circle in the figure below). You can click on/off the little blue icons with ticks to show or hide the relevant layer, i.e. to see only the railway or the road network (orange circles in the figure below).

To close the menu, click on again the little blue arrow next to the title (green circle in the figure below).

To see another topic, untick the box "Transport".

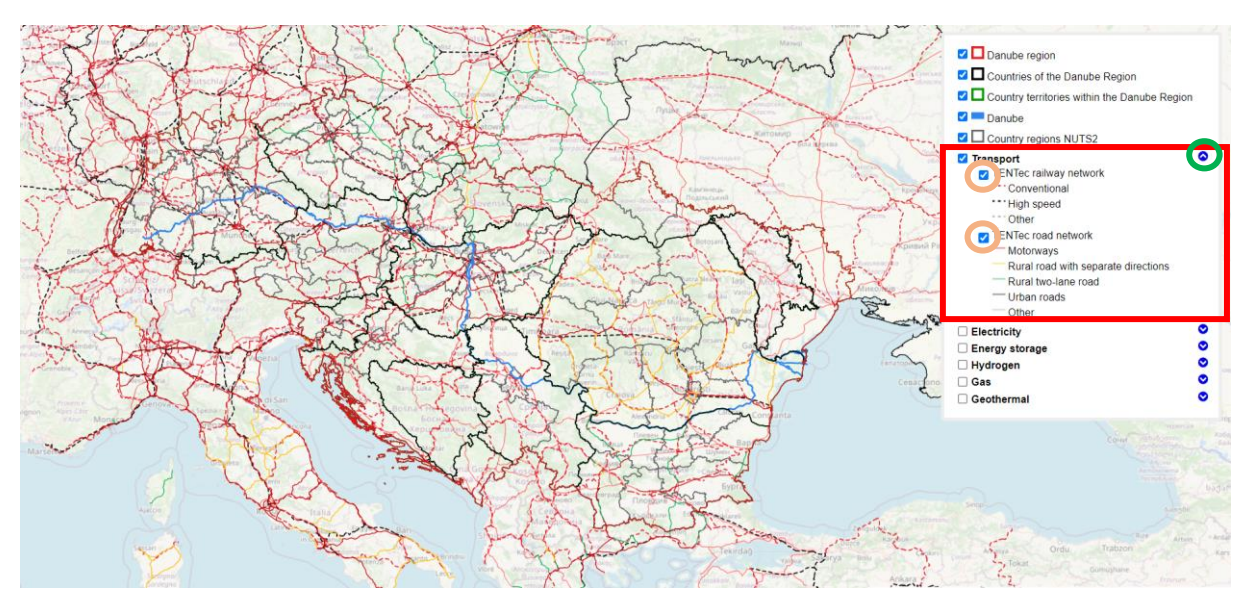

If you click on "**Electricity**", you can see the Electricity network of the region. To be able to see the legend click on the little blue arrow next to the title (green circle in the figure below).

To close the menu, click on again the little blue arrow next to the title (green circle in the figure below). To see another topic, untick the box "Electricity".

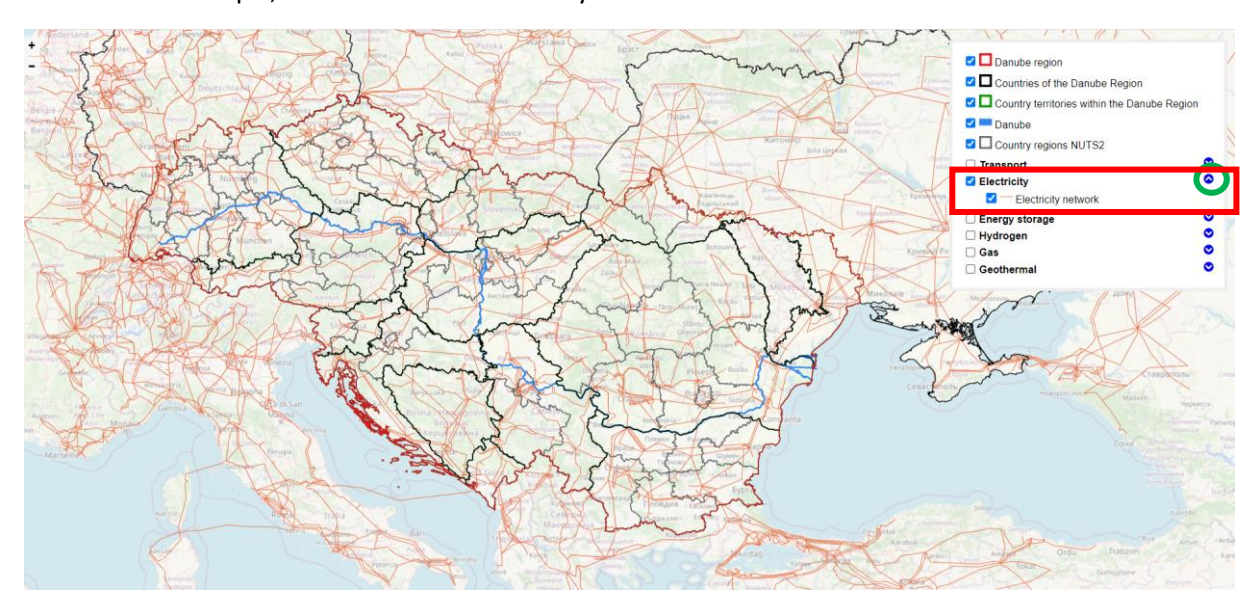

If you click on "**Energy storage**", you can see the different energy storage facilities of the region, according to different reservoir types and plants. To be able to see the legend click on the little blue arrow next to the title (green circle in the figure below). You can click on/off the little blue icons with ticks to show or hide the relevant layer, i.e. to see only the reservoirs types, or energy storage facilities and plants (orange circles in the figure below). If you click on a certain dot on the map (representing a given facility location), you get some basin info in a pop-up window.

To close the menu, click on again the little blue arrow next to the title (green circle in the figure below).

**a** Danube region **O** Countries of the Danube Region COUntry territories within the Danube Regio  $\Box$  Danube  $\Box$  Country regions NUTS2 Transport Leatricity<br>
Tergy storage<br>
Reservoirs for energy storage<br>
Abandoned mine ▄ Depleted reserve Reservoirs Energy sto Gas

To see another topic, untick the box "Energy storage".

If you click on **"Hydrogen**", you can get information whether the EUSDR countries have hydrogen strategies, and the number of hydrogen projects of the countries in different categories. These two sub-menus are available the same way: first click on the little blue arrow next to the title (green circle in the figure below), then click on/off the little blue icons with ticks to show or hide the relevant layers, (orange circles in the figure below).

To close the menu, click on again the little blue arrow next to the title (green circle in the figure below).

To see another topic, untick the box "Hydrogen".

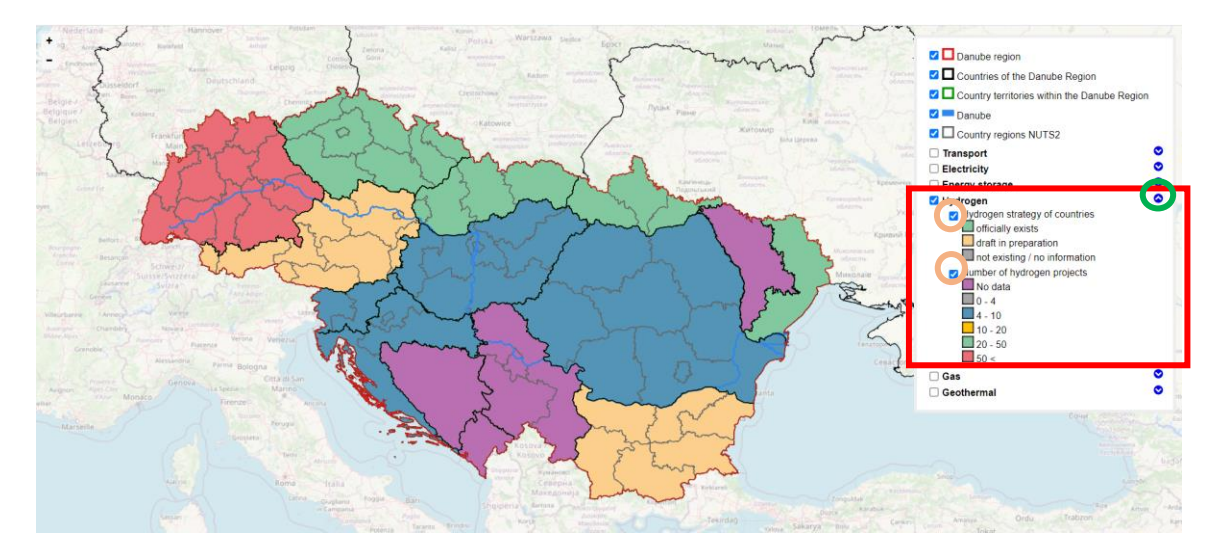

If you click on **"Gas**", you can get a wide range of information about gas-related topics of the EUSDR countries under various sub-menus (gas production, gas import dependency, gas consumption by sector, supply structure of gas market, etc), where the EUSDR countries are coloured according to different categories, explained in the legend. These sub-menus are available the same way: first click on the little blue arrow next to the title (green circle in the figure below), then click on/off the little blue icons with ticks to show or hide the relevant layers, (orange circles in the figure below). Be careful to click on only one layer!

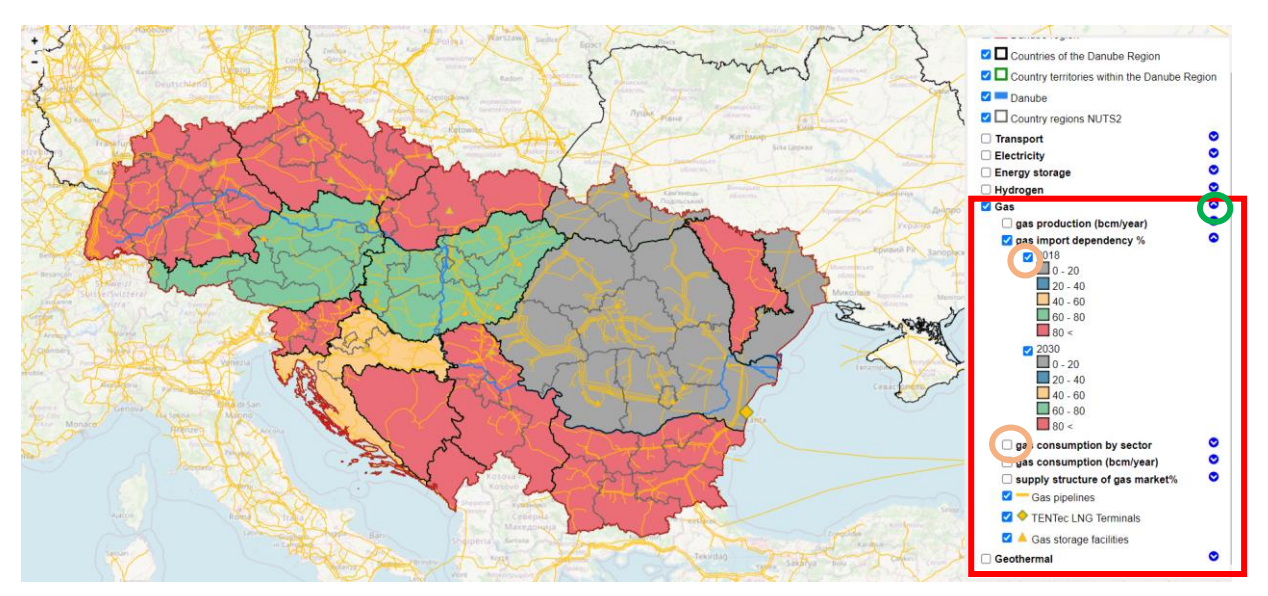

The gas pipelines, the LNG terminals and the gas storage facilities are also available under separate layers, which can be displayed the same way described above. If you click on a dot, you can get the basic info about gas storage facilities in a pop-up window.

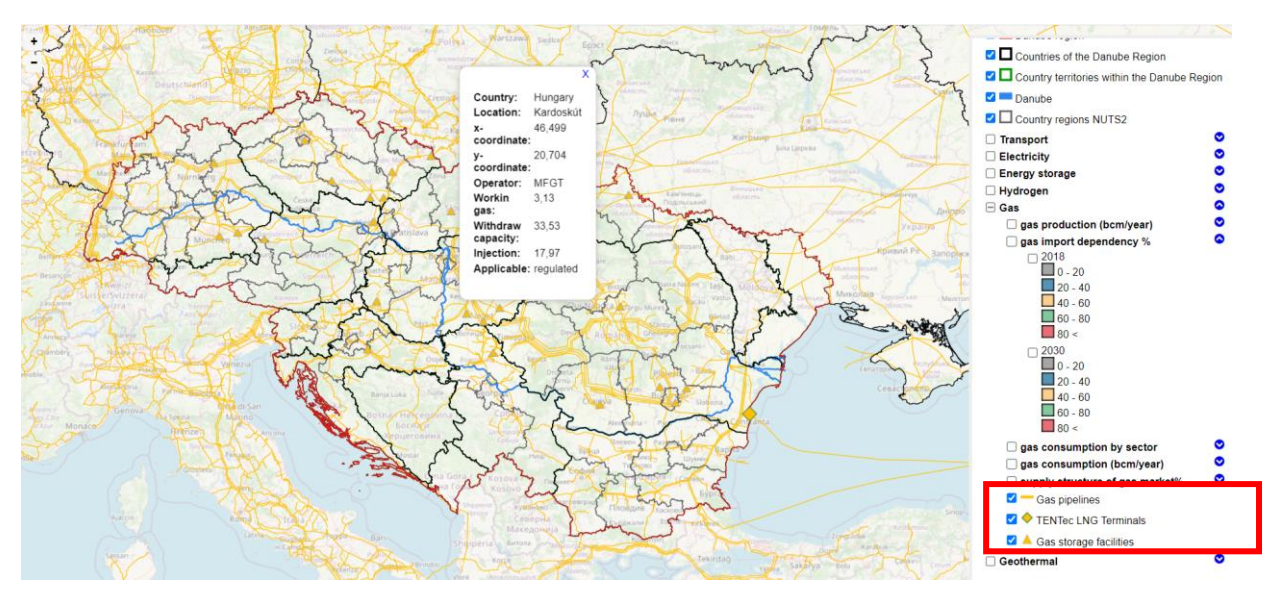

To see another topic, close all sub-menus and untick the box "Gas".

If you click on **"Geothermal**", you can get a wide range of information about geothermal related topics of the EUSDR countries under various sub-menus (capacity of geothermal heat in different sectors – agriculture, district heating, balneology, electricity, etc.), where the EUSDR countries are coloured according to different categories, explained in the legend. These sub-menus are available the same way: first click on the little blue arrow next to the title (green circle in the figure below), then click on/off the little blue icons with ticks to show or hide the relevant layers, (orange circles in the figure below). Be careful to click on only one layer!

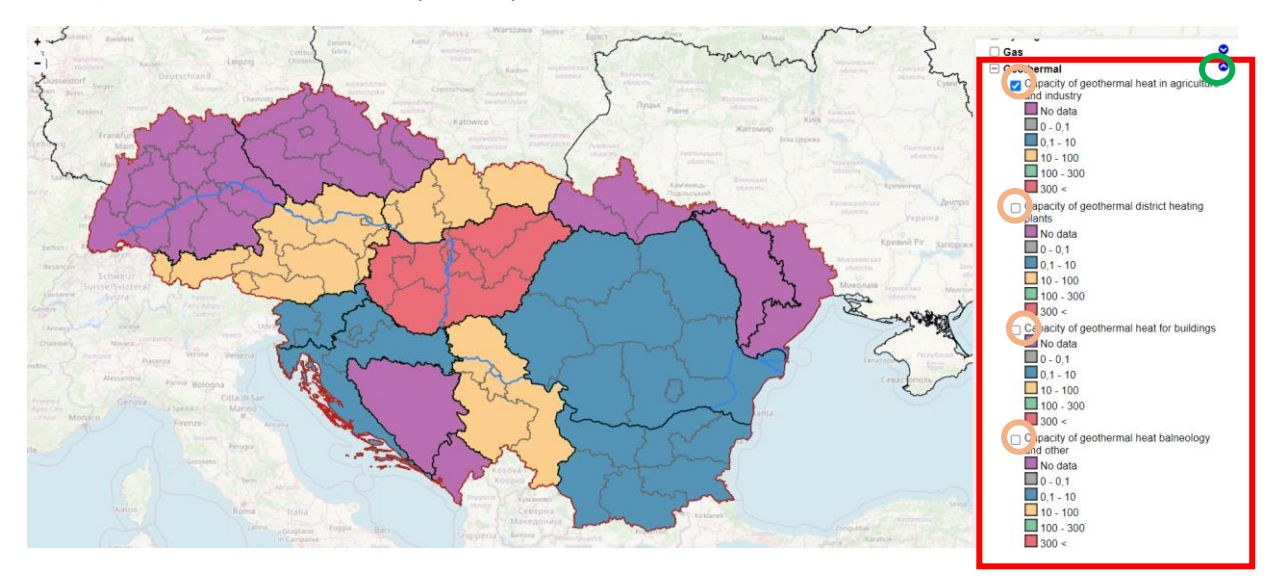

You can also get information about the geothermal district heating and power production plants in separate layers. If you click on a dot, you can get the basic info about these plants in a pop-up window.

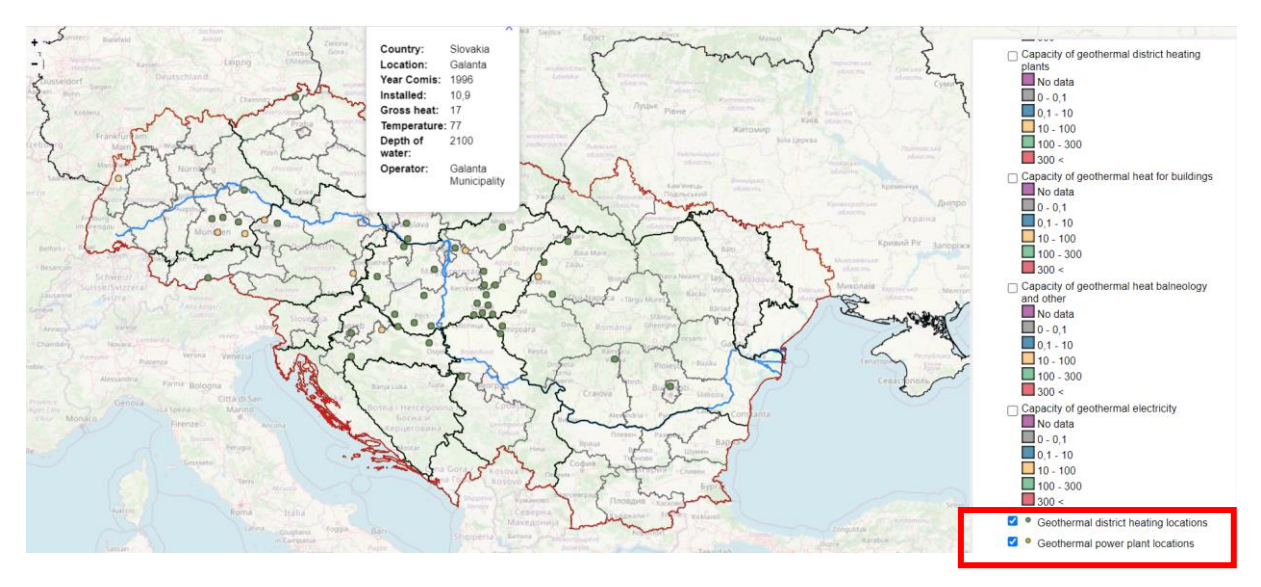

Finally you can get information on the main geothermal characteristics of the region under various sub-menus (hot sedimentary basin aquifers, other potential reservoirs, subsurface temperature conditions, etc.), complemented by information on cities with (geothermal) district heating. These submenus are available the same way: click on the little blue arrow next to the title. Be careful to click on only one layer!

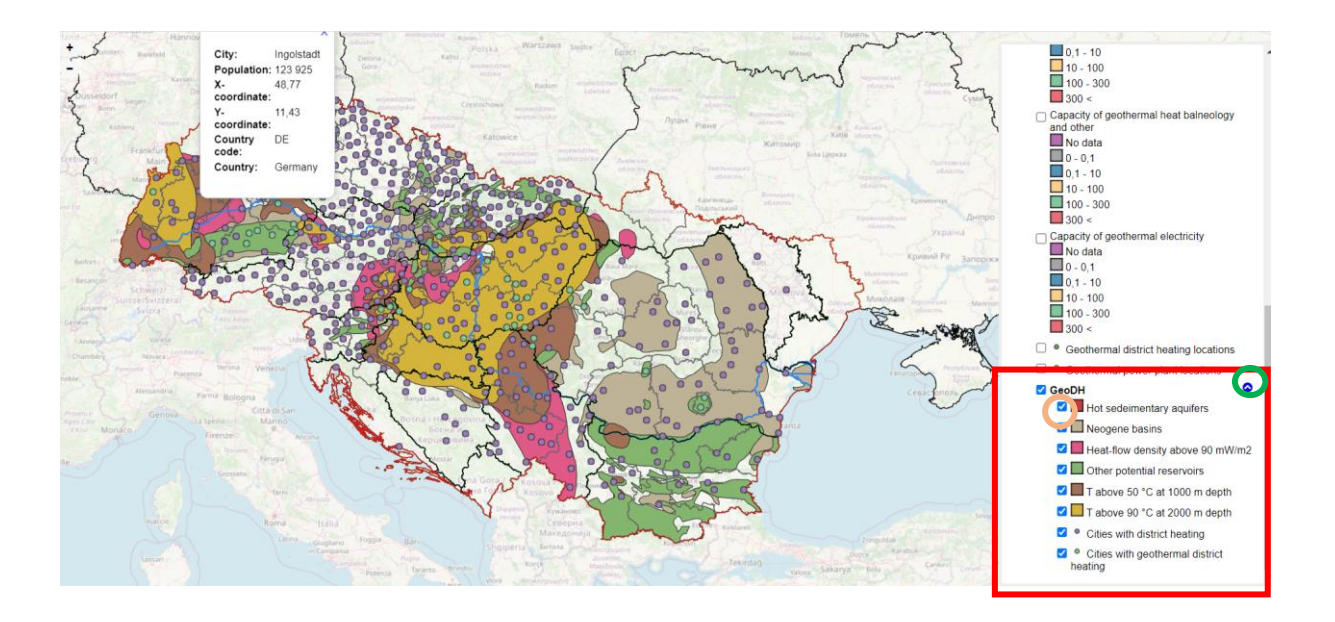